After clicking on the link on the website of www.evn.mk, the next page will appear, through which you can apply for participation in the qualification system To continue go button Participiate

| Information × +                                                      |                                                                                                    |                                                         |
|----------------------------------------------------------------------|----------------------------------------------------------------------------------------------------|---------------------------------------------------------|
| → C A https://test.negometrix.com/PublicBuyerProfile/Publish         | dTenderInformation.aspx?isPublicProfile=false&tenderId=7264&tab=&page=1&searchParam=&sortParam=Id&sortDirection=FalsearchParam=&sortParam=&sortParam | °+ ☆ 🗷 🤤                                                |
| nglish (EU) English (US) Nederlands Exanancou Deutsch Norsk (Bokmål) | Azozónian (UTC+01:00) Amsterdam, Berlin, Bern, Rome, Stockholm, Ven                                                                                                    | na 🕐                                                    |
| 264 Оглас за прием на понудувачи во<br>) Back to oublished tenders   | квалификациски систем/Announcement for admission of bidders to a qualification system                                                                                                    | Negometrix 3                                            |
| iyer                                                                 |                                                                                                    |                                                         |
| EVN SOUS<br>Lead buyer                                               | Constat person:<br>Separate Separate<br>Institute accounted accounted                                                                                                    | Username:<br>Password:                                  |
| ormation                                                             |                                                                                                    | Login                                                   |
| Descriptions                                                         | Се објавува оглас со кој Универзалниот снабдувач (во понаталоцинот текст: XC) ги посниува огле занитереорани страни да покакат интерес за ослучување на<br>Биогрална договор за набавас на алектрина в ногрубна и потребити на догаблествата и палите потроднами. Биогралненот договор претстатива основа вра која УС<br>1а догливна потвер за набавата на велотрина емпората за потребити на догаблествата и палите потроднами. Биогралненот договор претстатива основа вра која УС                                                                                                    | Forgot password?<br>Forgot usemame?<br>Register company |
|                                                                      | An announcement is published by which the Universal Supplier (International Universal Interested parties to demonstrate interest in conducting a Butterial Agreement for the Supplier (Benchmistry for the needs of households and small consumers. The Bilaterial Agreement is the basis on which the CS defines the need for electricity supply for the needs of households and small consumers.                                                                                                    | Need help using Negometrix3<br>Visit our support page   |
| Documents:                                                           | Cli 2018/12/6, Oplaw, Jau, Per, Protoc, pill 255:03         Described         Filterature           Cli 2018/22/6, Printy 2, Minterstein_dopuers_Instit_/TMALdoc 125:53         Described         Filterature                                                                                                    | (?) Help                                                |
| Type:                                                                | Qualification system Participate                                                                                                    |                                                         |

2. After you select Participate, the next window will appear to you if you already have a user name on the website, if you do not have, you need to select Register company.

| Participate to tender |       | ۵ |
|-----------------------|-------|---|
| Log in or register    |       |   |
| Username:             |       |   |
| Password:             |       |   |
|                       | Login |   |
| Forgot password?      |       |   |
| Register company      |       |   |

~

3. In the next step in the window that opens you need to enter your company data and then press the Next button

|                                                                      |                                                                        |                         |                                                                | 0 8 2                        |
|----------------------------------------------------------------------|------------------------------------------------------------------------|-------------------------|----------------------------------------------------------------|------------------------------|
| 3 Register company × +                                               |                                                                        |                         |                                                                |                              |
| ← → C ☆ 🔒 https://test.negometrix.com/Registration.aspx              |                                                                        |                         |                                                                | 아 ☆ 🛃 😝 🗄                    |
|                                                                      |                                                                        |                         |                                                                |                              |
| 3 English (EU) English (US) Nederlands Examples Deutsch Norsk (Bokma | I) <u>Macedonian</u>                                                   |                         | (UTC+01:00) Amsterdam, Berlin, Bern, Rome, Stockholm, Vienna 🔘 |                              |
|                                                                      | Nego                                                                   | Imetrix 3               |                                                                | Negometrix 3                 |
|                                                                      |                                                                        | th a free account       |                                                                |                              |
|                                                                      | Get started wit                                                        |                         |                                                                | Published Tenders            |
|                                                                      |                                                                        |                         |                                                                |                              |
|                                                                      | Your company                                                           |                         |                                                                |                              |
|                                                                      | * Company name                                                         | * Language              |                                                                | Username:                    |
|                                                                      |                                                                        | English (EU)            |                                                                |                              |
|                                                                      | Country                                                                | Company registry number |                                                                | Password:                    |
|                                                                      | Macedonia, the former Yugoslav Republic of * City                      | Postalcode              |                                                                | Login                        |
|                                                                      | City                                                                   | Postalcode              |                                                                |                              |
|                                                                      | * Address                                                              |                         |                                                                | Forgst password?             |
|                                                                      | blagica.popovska                                                       |                         |                                                                | Forget username?             |
|                                                                      | <ul> <li>Company will use Negometrix3 as:</li> <li>Supplier</li> </ul> |                         |                                                                | Register company             |
|                                                                      | Purchasing/Procurement company                                         |                         |                                                                | Need help using Negometrix3? |
|                                                                      |                                                                        | Next                    |                                                                | Visit our support page       |
|                                                                      |                                                                        |                         |                                                                |                              |
|                                                                      |                                                                        |                         |                                                                | ? Help                       |
|                                                                      |                                                                        |                         |                                                                |                              |
|                                                                      |                                                                        |                         |                                                                |                              |

4. In the next step of the window that will open you need to enter your personal information and then press the Next button.

| S Register company × +                                  |                                                                                                    |                                                 |   |                                                        |
|---------------------------------------------------------|----------------------------------------------------------------------------------------------------|-------------------------------------------------|---|--------------------------------------------------------|
| ← → C ☆ @ https://test.negometrix.com/Registration.aspx |                                                                                                    |                                                 |   | ञ Q 🖈 🛃 🤂                                              |
|                                                         |                                                                                                    |                                                 |   |                                                        |
|                                                         | Get started with                                                                                     | a free account                                  |   | Published Tenders                                      |
|                                                         |                                                                                                    |                                                 |   |                                                        |
|                                                         | Personal data                                                                                        |                                                 |   |                                                        |
|                                                         | Gender<br>Mr. O Ms./Mrs.                                                                             |                                                 |   | Username:                                              |
|                                                         |                                                                                                    | Last name                                       |   | Password:                                              |
|                                                         | * Phone                                                                                              | Time zone                                       |   | Login                                                  |
|                                                         | - Phone                                                                                              | (UTC+01:00) Amsterdam, Berlin, Bern, Ror 🔻      |   |                                                        |
|                                                         | * Email                                                                                              |                                                 |   | Forgos password?                                       |
|                                                         | * Username                                                                                           |                                                 |   | Forppt usemame?                                        |
|                                                         | * Password                                                                                           |                                                 |   | Register company<br>Need help using Negometrix3?       |
|                                                         | Password                                                                                             |                                                 |   | Need help using Negometrics?<br>Visit our support page |
|                                                         | * Confirm password                                                                                   |                                                 |   |                                                        |
|                                                         | Which emails do you want to receive?                                                                 |                                                 |   | () Help                                                |
|                                                         | Updates, maintenance and technical changes                                                           | in Negometrix3 (e.g. Release Notes)             |   |                                                        |
|                                                         | Negometrix3 events and promotions     Daily Digest Question & Answer (twice-daily r current tenders) | nail with new published questions in answers in |   |                                                        |
|                                                         | current tenders)                                                                                     |                                                 |   |                                                        |
|                                                         | Ensure your company can be found by buy                                                              | ers!                                            |   |                                                        |
|                                                         | Common Procurement Vocabulary (CPV)                                                                  |                                                 |   |                                                        |
|                                                         | No CPV codes edded                                                                                   |                                                 |   |                                                        |
|                                                         | Ensure you can be found as a supplier                                                                |                                                 |   |                                                        |
|                                                         | NIGP codes                                                                                           |                                                 |   |                                                        |
|                                                         | No NSSP codes added                                                                                  |                                                 |   |                                                        |
|                                                         | Select NIGP code                                                                                     |                                                 |   |                                                        |
|                                                         |                                                                                                    |                                                 |   |                                                        |
|                                                         | Code                                                                                                 |                                                 |   |                                                        |
|                                                         | E5RVY                                                                                                |                                                 |   |                                                        |
|                                                         | * Code                                                                                               |                                                 |   |                                                        |
|                                                         |                                                                                                    |                                                 | 1 |                                                        |
|                                                         | * Terms & Conditions and Privacy Policy                                                              |                                                 |   |                                                        |
|                                                         | I accept the Terms & Conditions and Privacy I                                                        | Policy                                          | V |                                                        |
|                                                         | Previous                                                                                             | Register                                        |   |                                                        |
|                                                         |                                                                                                    | - Sey (See                                      |   |                                                        |

5. After completing these steps on the email address you have entered you will receive a confirmation email. You need to click on the link in order to complete the registration.

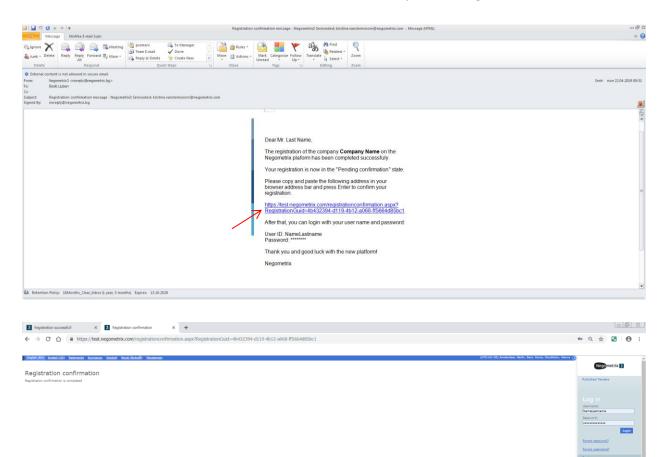

A registered company should not be re-register for another qualification system that will be posted on the platform

The same User name and Password can be used

6. Upon completion of the registration, you can proceed to the application for participation in the qualification system. After completing steps 1 and 2, the next window will appear on which you need to select the Public Invitation - Call you are applying for.

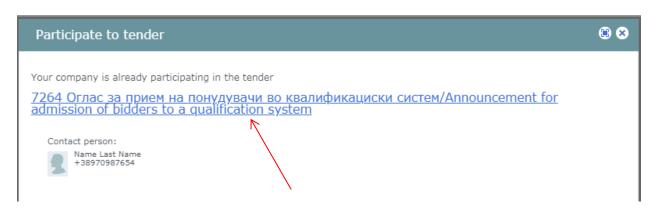

On the page that will open you can see all the necessary information about the Public Invitation

 Call. As well as download the necessary documentation for the Public Invitation - Call. If you
 want to submit a request for admission to the qualification system, you need to click the Start
 button

| 🚯 Regularistica successful X 🚺 Published Tendens X 🚯 Information X 🕇                                                                                                    |                                                                               |                                                                       | 0                                  | 0 🕀 🛛 🕅 |
|----------------------------------------------------------------------------------------------------|-------------------------------------------------------------------------------|-----------------------------------------------------------------------|------------------------------------|---------|
| ← → C 🏠 🕯 https://test.negometrix.com/content/Tender/Supplier/TenderInformation.aspir/tenderId=7264                                                                                                    | Q                                                                             | 1                                                                     | 8                                  | 0:      |
| Advanced      Control Control Contro Control Control Control Control Control Control Cont | Execut<br>Publish<br>Tender<br>Contras<br>Messag<br>Docum<br>My Prol<br>Compa | Lest Name<br>hed Tende<br>rs (Suppli<br>scts<br>iges<br>ments<br>offe | er)<br>er)<br>trator:<br>ana<br>sa | 3       |
| Buyer           Ever         Start serve.           Lis have         Ever transfer serve.           Lis have         Ever transfer serve.                                                                                                    |                                                                               | d help usi<br>Visit our                                               |                                    |         |
| Schedul<br>Imit:     Qualifications       Procession Answer<br>Procession Qualification of quantime and answer<br>The state of quantime and answer<br>The state of quantime and answer<br>The state of quantime and quantime and answer<br>The state of quantime and quantime and qualifier and quantime and qualifier and quantime and qualifier and qualifier and qualifier and qualifier and qualifier and qualifier and qualifier and qualifier and qualifier and qualifier and qualifier and qualifier and qualifier and qualifier and qualifier and qualifier and qualifier and qualifier and qualifier and qualifier and qualifier and quantime and qualifier and quantime and qualifier and quantime and qualifier and quantime and qualifier and quantime and quantime and qualifier and quantime and qualifier and quantime and qualifier and qualifier and qua                          |                                                                               |                                                                       |                                    |         |
| View the guildingtion for which you can apply      Mit change of fundaments      Mit change of pulsage on number      The second of the state of the state o |                                                                               |                                                                       |                                    |         |

8. To begin submitting the required documents, you need to select the Criteria for determining the ability.

| C A https://test.negometrix.com/content/                                                                                                | Tender/Supplier/OfferDetailsList              | .aspx?tenderId=7264&offerId=7162                                                              |                                     |                                                       | Q 🕁 🛃                            |
|----------------------------------------------------------------------------------------------------|-----------------------------------------------|-----------------------------------------------------------------------------------------------|-------------------------------------|-------------------------------------------------------|----------------------------------|
|                                                                                                    |                                               |                                                                                               |                                     |                                                       |                                  |
|                                                                                                    |                                               |                                                                                               | (UTC+61.869                         | ) Amsterdam, Berlin, Bern, Rome, Stockholm, Vienna () | 6                                |
|                                                                                                    |                                               |                                                                                               |                                     |                                                       | Negometrix 3                     |
| Оглас за прием на понудувачи во квалиф                                                                                                  | икациски систем/Annou                         | ncement for admission of bidders to a gualification system                                    | Selection phase                     |                                                       | incents o                        |
|                                                                                                    |                                               |                                                                                               |                                     |                                                       | Name Last Name                   |
| Information 2 Fill out & submit (*) 3 Submitted                                                                                         |                                               |                                                                                               |                                     |                                                       | Published Tenders                |
|                                                                                                    |                                               |                                                                                               |                                     |                                                       | > Tenders (Supplier)             |
| Applications                                                                                                    |                                               |                                                                                               |                                     | No Question & Answer                                  | Contracts                        |
|                                                                                                    |                                               |                                                                                               |                                     |                                                       | Messages                         |
|                                                                                                    | Edit name                                     | Solur<br>12 unarswered question(s)   questionions not filed                                   | Submission<br>Status: Not submitted |                                                       | Documents<br>My Profile          |
| mpany Name                                                                                                    | TOT HAVE                                      | TS managed dramou(s)   dramours or man                                                        | Status: Not submitted               | Submit +                                              | Company                          |
| t your response information by clicking the link(s) below (                                                                             |                                               |                                                                                               |                                     |                                                       |                                  |
|                                                                                                    |                                               |                                                                                               |                                     |                                                       | Company administrator:           |
| lection phase                                                                                                    |                                               |                                                                                               |                                     |                                                       | Name Last Name<br>ATTRICTORY AND |
| uestionnaires                                                                                                    |                                               |                                                                                               |                                     |                                                       | 2 Gate margins on                |
|                                                                                                    |                                               |                                                                                               |                                     |                                                       | Need help using Negor            |
| 6. Критернуни за утвраување на способност на понудувачот за п<br>determining the bidder's capability for admission to the qualification | ием во квалификацискиот систем/Сл<br>s system | iteria for 0%                                                                                 | 12 met filed                        | 12 Questions                                          | Visit our support pa             |
|                                                                                                    |                                               | -                                                                                             |                                     |                                                       | () Hedge                         |
| alifications                                                                                                    |                                               |                                                                                               |                                     |                                                       | 0                                |
| Select.qualification                                                                                                    |                                               |                                                                                               |                                     |                                                       |                                  |
|                                                                                                    |                                               |                                                                                               |                                     |                                                       |                                  |
|                                                                                                    |                                               |                                                                                               |                                     |                                                       |                                  |
| ention: During the selection phase you are able to submit or withdraw your of                                                           | Fer, as long as the offer has not been evalu  | ated by the buyer. As soon as you submit, the offer will be immediately visible to the buyer. |                                     |                                                       |                                  |
|                                                                                                    |                                               |                                                                                               |                                     |                                                       |                                  |
|                                                                                                    |                                               |                                                                                               |                                     |                                                       |                                  |

9. Next you need to select which group of documents you provide. By selecting the text from the group of documents that you want to submit

| Preview as supplier                                                                                   |                                      |                                  |                |           |             |   |
|----------------------------------------------------------------------------------------------------|--------------------------------------|----------------------------------|----------------|-----------|-------------|---|
| Select questionnaire<br>Критериуми за утврдување на способност на понуд                               | увачот за при                        | ler View                         |                |           | <u>Help</u> | 2 |
| Критериуми за утврдување на спосо(<br>квалификацискиот систем / Criteria f<br>he Qualification System |                                      | 77                               |                |           | ing         |   |
| Сите наведени потребни документи се доставуваат н<br>ригинал" од страна на понудувачот/               | на веб базира                        | на платформа завере              | ни со штем(    | бил "верн | ю на        |   |
| All specified documents shall be submitted through the                                                |                                      |                                  |                |           |             |   |
| .3 Questions 0% ;                                                                                     | 13 not filled                        |                                  |                |           |             |   |
|                                                                                                    | 13 not filled<br>Nr. of<br>questions | Status                           | KO status      | Weight    |             |   |
|                                                                                                    | Nr. of                               | Status<br>9 questions not filled | KO status<br>- | Weight    | G           |   |

10. Each of the groups consists of several requests for attaching a document.

If the applicant can not provide the required document, attach a statement that his country does not issue such a document in accordance with the provisions of the Public Invitation – Call

| Preview a                                                    | as supp                   | lier                                                |                |                                                      |                               |                       |                |              |               |        |  |
|--------------------------------------------------------------|---------------------------|-----------------------------------------------------|----------------|------------------------------------------------------|-------------------------------|-----------------------|----------------|--------------|---------------|--------|--|
| Select quest                                                 |                           |                                                     |                |                                                      |                               |                       |                |              |               | Help 🕐 |  |
| Критериум                                                    | и за утвр,                | дување на сг                                        | юсобност н     | а понудувачо                                         | т за приег 🔻                  | View                  |                |              |               |        |  |
| квалифи<br>the Qual                                          | iкацис<br>ificatio        | киот сист<br>n System                               | ем / Crit      | способнос<br>teria for De<br>вуваат на веб           | eterminin                     | g Bidd                | er Capa        | acity for    | Enterii       | -      |  |
| оригинал" о                                                  | од страна<br>documen      | на понудува<br>ts shall be su                       | чот/           | ough the web-                                        |                               |                       |                |              |               |        |  |
| 13 Question                                                  | s                         |                                                     | 0%             | 13 not i                                             | filled                        |                       |                |              |               |        |  |
| in this po                                                   | oint, or if<br>tence of t | it does not co                                      | over all of th | ed does not iss<br>le abovementio<br>on, verified by | oned cases, th                | ne bidder             | may subr       | nit a stater | ment of       | ^      |  |
| 1.1.1.                                                       | 🥚 not fille               | d Document a                                        | attachment is  | missing                                              |                               |                       |                |              |               |        |  |
|                                                              | Statemen                  | дека не е оте<br>it by the comp<br>estion to the bi | petent autho   | апка за стеча<br>ority that no b                     | ј од надлеже<br>ankruptcy pro | н орган /<br>cedure h | as been ir     | itiated      |               |        |  |
| Open                                                         |                           | documents by                                        |                | Upload from 1                                        | my PC                         |                       |                |              |               | X      |  |
| ) - M - R                                                    | ocumentation              |                                                     |                |                                                      |                               |                       | - 🐼            | Search Docum | entation      | - 2    |  |
| rganize 🔻 New f                                              | _                         |                                                     |                | 1                                                    |                               |                       |                |              | )# <b>•</b> [ |        |  |
| Favorites                                                    |                           | ne ^<br>Document from instit                        | ution 1        | Date modifie<br>17.04.2019                           |                               | crobat Doc            | Size<br>326 KE | 1            |               | _      |  |
| Downloads                                                    |                           |                                                     |                |                                                      |                               |                       |                |              |               |        |  |
| Documents<br>Music<br>Pictures<br>Videos                     |                           |                                                     |                |                                                      |                               |                       |                |              |               |        |  |
| Computer<br>Local_System<br>Local_Data (D<br>EVNMK (G:)      | :)                        |                                                     |                |                                                      |                               |                       |                |              |               |        |  |
| <pre>mkilij (\\esm.e   Integration (I:   Projects (P:)</pre> |                           |                                                     |                |                                                      |                               |                       |                |              |               |        |  |
| ZFA_Common                                                   | (\\es.▼                   |                                                     |                |                                                      |                               |                       |                |              |               |        |  |
|                                                              |                           |                                                     |                |                                                      |                               |                       |                |              |               |        |  |
|                                                              | File name:                | Document from ins                                   | stitution 1    |                                                      |                               |                       | •              | All Files    | Cance         | •      |  |

11. After submitting all documents, it is necessary to press the Interim save field

| Questionr                   | aire                                                                                                    |              |
|-----------------------------|----------------------------------------------------------------------------------------------------|--------------|
| elect questi<br>5. Критериу | оплаіге<br>ми за утврдување на способност на понудувачот за пр ▼ View                                                                                                    | Help         |
|                             | риуми за утврдување на способност на понудувачот за прием во квалификацискиот<br>riteria for determining the bidder's capability for admission to the qualification system                                                                                                    |              |
| -                           |                                                                                                    | interim save |
| 1.1.                        | Документи од институции/Documents from         8         Filled         -           institutions         -         -         -         -         -         -         -         -         -         -         -         -         -         -         -         -         -         -         -         -         -         -         -         -         -         -         -         -         -         -         -         -         -         -         -         -         -         -         -         -         -         -         -         -         -         -         -         -         -         -         -         -         -         -         -         -         -         -         -         -         -         -         -         -         -         -         -         -         -         -         -         -         -         -         -         -         -         -         -         -         -         -         -         -         -         -         -         -         -         -         -         -         -         -         -         -         -         - | •            |
| 1.1.1.                      | Filled                                                                                                    | 1            |
| Q:                          | Потврда дека не е отворена постапка за стечај од надлежен орган;<br>Pose a guestion to the buyer                                                                                                    |              |
| <b>A:</b>                   | Evaluation method:<br>Ves / No                                                                                                    |              |
|                             | Attached documents by supplier:                                                                                                    |              |
|                             | Document from institution 1.pdf J26 Kb     Download       Preview       Description     Select from Documents       @ Upload from my PC                                                                                                    |              |
| 1.1.2.                      | Filled                                                                                                    | 1            |
|                             |                                                                                                    |              |

12. The next step is the need to choose a qualification by selecting the Select qualification field, then checking the box before the Bilateral Agreement and choosing the Select field

| Registration successful     X     Published Tenders                                                                                                    | X Complete & Submit                          | × +                                                            |                                       |                                           | 3 B -                          |
|----------------------------------------------------------------------------------------------------|----------------------------------------------|----------------------------------------------------------------|---------------------------------------|-------------------------------------------|--------------------------------|
| ← → C ☆ 🏻 https://test.negometrix.com/content/Tender                                                                                                    | r/Supplier/OfferDetailsList.aspx?t           | tenderId=7264&isSubmitted=&offerId=7162                        |                                       |                                           | ९ 🖈 🛃 😝 :                      |
|                                                                                                    |                                              |                                                                |                                       |                                           |                                |
| 3 Home                                                                                                    |                                              |                                                                | (UTC+01:00) Amsterda                  | um, Berlin, Bern, Rome, Stockholm, Vienna |                                |
| 7264 Оглас за прием на понудувачи во квалификаци                                                                                                    | иски систем/Арлоцисет                        | ent for admission of hidders to a qu                           | alification system selection phone    |                                           | Negometrix 3                   |
|                                                                                                    | need encreny/anouncern                       |                                                                | anneactori ay acerti anneactori pinno |                                           | Name Last Name                 |
| 1 Information 2 Fill out & submit (1) 3 Submitted                                                                                                    |                                              |                                                                |                                       |                                           | Internal<br>Published Tenders  |
|                                                                                                    |                                              |                                                                |                                       |                                           | + Tenders (Supplier)           |
| Offers/Applications                                                                                                    |                                              |                                                                |                                       | No Question & Answer                      | Contracts<br>Messages          |
| Name                                                                                                    |                                              | Status                                                         | Submission                            |                                           | Documents                      |
| Company Name                                                                                                    | Edit name                                    | qualifications not filled                                      | Status: Not submitted                 | Submit                                    | My Profile<br>Company          |
| Fill out your response information by clicking the $link(s)$ below :                                                                                                    |                                              |                                                                |                                       |                                           |                                |
|                                                                                                    |                                              |                                                                |                                       |                                           | Company administrator:         |
| Selection phase Questionnaires                                                                                                    |                                              |                                                                |                                       |                                           | Rame Last Name<br>+30070007054 |
| Questionmenter .                                                                                                    |                                              |                                                                | 100% Filed                            | 12 Questions                              | Need help using Negometrix3?   |
| <ul> <li>6. Критериуни за утврдување на способност на понудувачот за прнен во<br/>determining the bidder's capability for admission to the qualification system</li> </ul> | квалификацискиот систен/Criteria for         | x                                                              | 100% Piled                            | 12 Questions                              | Visit our support page         |
|                                                                                                    |                                              |                                                                |                                       |                                           | () Help                        |
| Qualifications<br>Select qualification                                                                                                    |                                              |                                                                |                                       |                                           |                                |
|                                                                                                    |                                              |                                                                |                                       |                                           |                                |
|                                                                                                    |                                              |                                                                |                                       |                                           |                                |
| Attention: During the selection phase yeare able to submit or withdraw your offer, as los                                                                                  | ing as the offer has not been evaluated by t | he buyer. As soon as you submit, the offer will be immediately | ly visible to the buyer,              |                                           |                                |
|                                                                                                    |                                              |                                                                |                                       | _                                         |                                |
|                                                                                                    |                                              |                                                                |                                       | Subwet +                                  |                                |
| Event, mising sheet(s), and summing(s), with all answers as 222-file                                                                                                    |                                              |                                                                |                                       |                                           |                                |
|                                                                                                    |                                              |                                                                |                                       | Create additional offer                   |                                |
| Add colleague / colleague overview                                                                                                    |                                              |                                                                |                                       |                                           |                                |

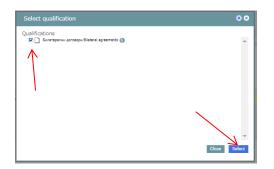

13. With this, the submission of documents is completed and documentation should be submitted to the US by clicking on the Submit button. You need to re-enter your password to submit the documents

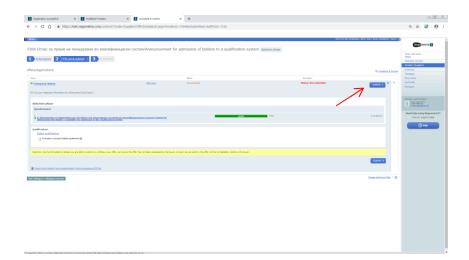

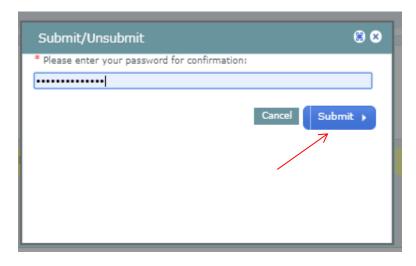

14. After submitting the documents on your email you will receive a confirmation message that your documents have been successfully submitted

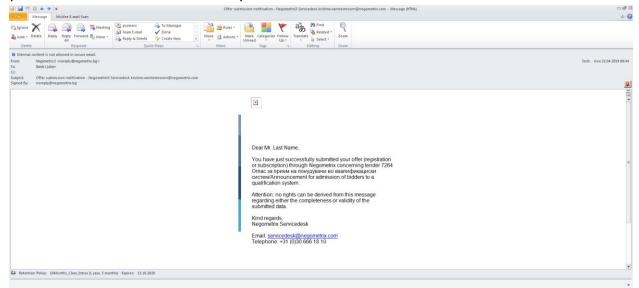